## How To: Find the Customer Portal

Browse to:<https://icn.iowa.gov/support>

-- OR --

[https://icnprod.service-now.com/customer\\_portal](https://icnprod.service-now.com/customer_portal)

## How To: Access the Portal

If you are a new user or an existing customer and not currently set up for portal access to report service issues (trouble tickets) or to submit general help questions, please contact ICN's Network Operations Center at 800-572-3940 or [ICNServiceDesk@iowa.gov](mailto:ICNServiceDesk%40iowa.gov?subject=).

# How To: Login to the Customer Portal

Username: Email Address Password: Emailed to User

Note: Upon first login to the customer portal you will be asked to reset your password.

Password Requirements: 8 characters (1 upper case character, 1 lower case character, and 1 numerical value.) No special characters will be accepted.

# Tip: Common Service Types

ICN Categories: Move, Add, Change, Disconnect (MACD)

### Voice Requests

- New Desk Phones
- Move Phones
- Idle or Disconnect • Port (voice)
- \*Attach MACD form to order.

### Toll-Free

- 800 #s
- Repoint current 800# to different DNIS
- Long Distance
- PIC code add/remove

### Reservationless-Plus

Voice Conferencing \*Attach ICN-NAP-Template to Voice order.

# Structured Cabling

# Requests

- Cabling
- Troubleshoot cabling
- Rack systems
- Moving phone outlet (doghouse)

### Data Requests

- Internet
- Ethernet
- TDM
- Circuits
- Ports (computer)

**IOWA** 

# **Servicenow** Quick Guide *ICN Customer Portal*

As an ICN customer you have access to the Customer Portal to view and order services.

### How To: Reset Your Password

Forgot your password? Reset your password by following the instructions on the [portal homepage](https://icnprod.service-now.com/customer_portal). (Under the Blue Login button.)

## How To: Navigate / Use the Customer Portal

- Report an outage or degradation of service by Creating a Case under Trouble.
- In Help  $\bigcirc$  , receive assistance by completing the form. Search  $\bf{Q}$  keywords via the Search text field.
- Under My Cases view a list of submitted trouble tickets, help requests, or service requests.
- Browse product guides, user guides, and view FAQs in Information.
- In My Services, view your services, authorized signatories, and connect with your Account Consultant.
- Update your Support Profile or Create New Contact to your account under Support.
- Authorized Signatories can Order services through a Service Catalog by clicking the shopping cart.

# What Are: Portal Breadcrumbs

### Home > Customer Service > Services > Data Circuit

Secondary navigation that reveals the user's location.

# Reminder: No Personally Identifiable Information

Remember that NO Personally Identifiable Information (PII) should be included in any portal submission (social security #, birth date, etc.).

# **Iowa Communications Network**

### How To: Find My Account Number

Orders should be complete with your account number for a possible installation fee and monthly billing. Only authorized signatories can order services.

- The account number is located on a recent invoice.
- ICN has Parent and Child Account Numbers
	- Parent: ABCD00000001
	- Child: ABCD00000001 ###
		- Division, bureaus, teams 001 -- OR --
		- Services expenses (Voice, Internet, etc.) 002 -- OR --
		- Equipment 003
- State Agency Customers: This number is different from your eDAS number.

#### How To: Find Department's Authorized Signatories

- 1. Under >> My Services
- 2. View listing of Authorized Signatories under My **Organizations**

Authorized Signatories can Order services on behalf of their agency and can Create a New Contact and assign roles and responsibilities within the portal.

## How To: Attach & Send Documents

Click the  $\mathscr W$  near the bottom to attach a file.

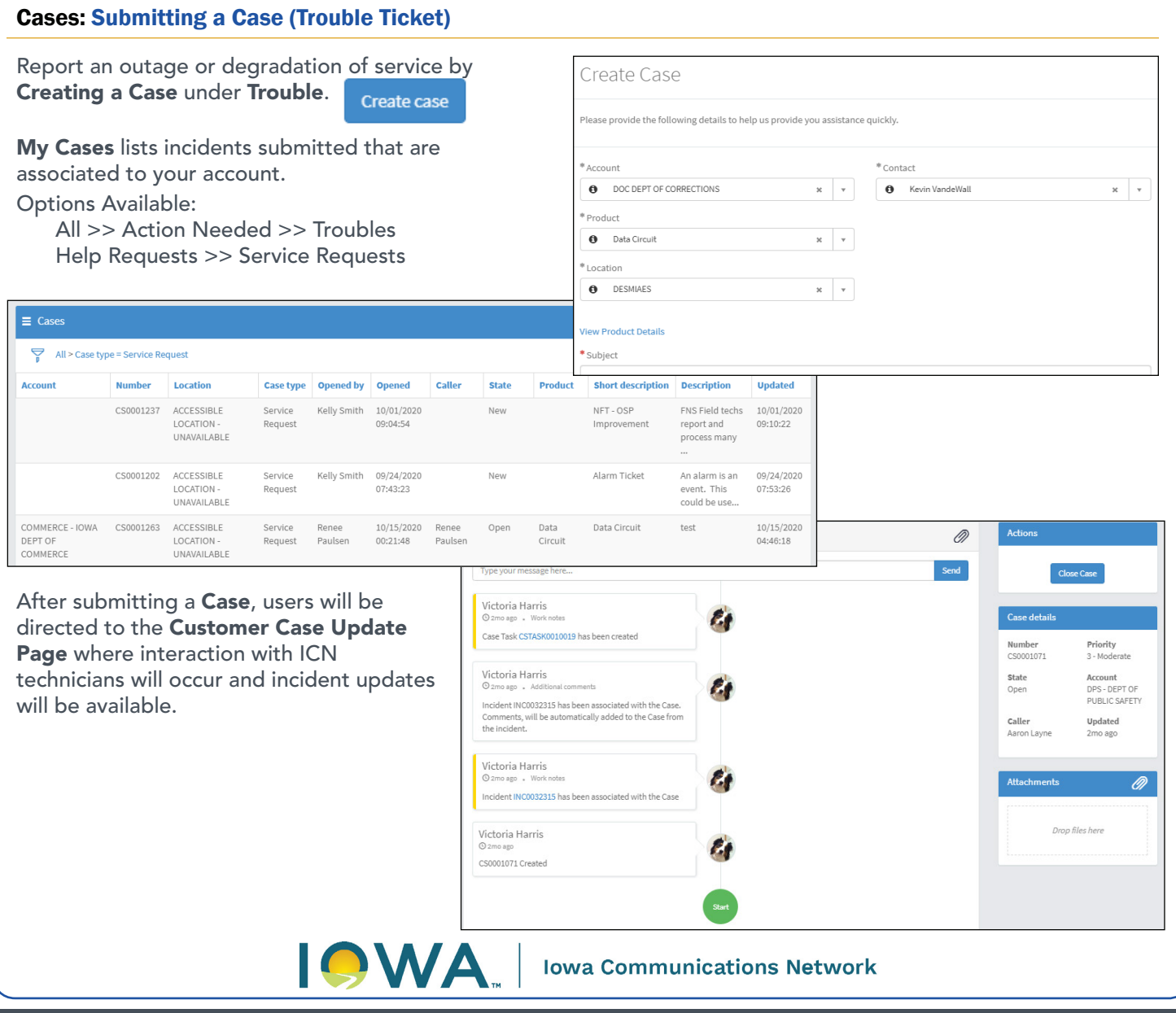